# Using e-Ballots on SpeechWire

## Step 1 – Go to <a href="www.speechwire.com">www.speechwire.com</a> and click on the "online tournament access"

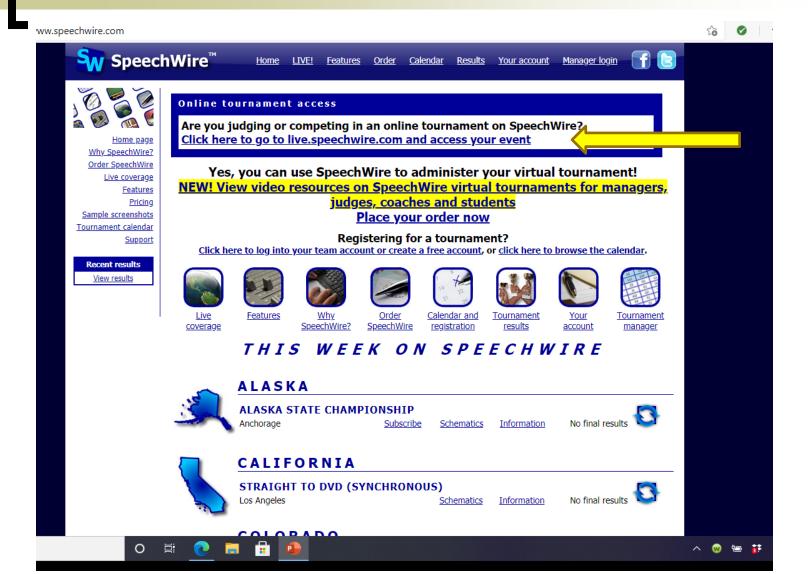

### 「Step 2 – Login

### (or hit Forgot password? If necessary)

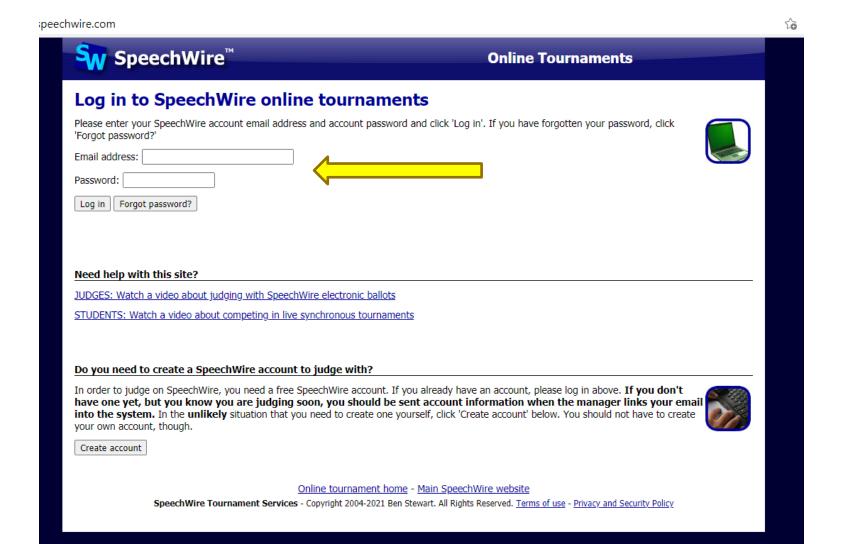

## Step 3 – Select the Ballot for the current timeslot

peechwire.com/index.php

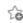

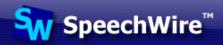

#### **Online Tournaments**

#### Live online tournaments on SpeechWire

#### **Electronic ballots**

These e-ballots have been assigned to you. Click one to start the round and submit your ballot.

Thu. Feb. 11 9:00 AM: Alaska State Championship DEC Rd. 1 Sect. A

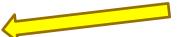

#### Your account

#### <u>Log out</u>

Manage your account on SpeechWire.com

Online tournament home - Main SpeechWire website

SpeechWire Tournament Services - Copyright 2004-2021 Ben Stewart. All Rights Reserved. Terms of use - Privacy and Security Policy

# Step 4 – Enter your phone number, if you haven't already. (We recommend you subscribe to text alerts.) (If you have done this, proceed to Step 5)

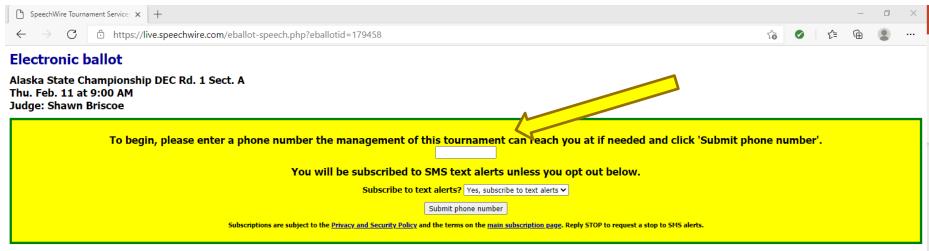

Please carefully review the following statement on implicit bias from the National Speech and Debate Association.

"We are all influenced by implicit bias, or the stereotypes that unconsciously affect our decisions. When judging, our implicit biases negatively impact traditionally marginalized and disenfranchised students. Before writing comments or making a decision, please take a moment to reflect on any biases that may impact your decision making.

Please remember that the video quality of a student's performance or speech may be impacted by lighting, internet, access to equipment, and other family members' presence in the home. To ensure a more equitable experience for our participants, please be sure your decision-making process and comments are related only to the content and quality of the presentation or speech itself."

Return to home page

## Step 5 – Start the round

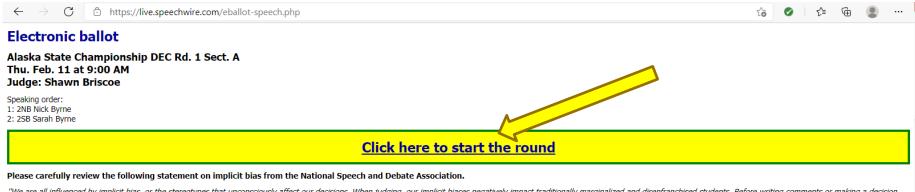

"We are all influenced by implicit bias, or the stereotypes that unconsciously affect our decisions. When judging, our implicit biases negatively impact traditionally marginalized and disenfranchised students. Before writing comments or making a decision, please take a moment to reflect on any biases that may impact your decision making.

Please remember that the video quality of a student's performance or speech may be impacted by lighting, internet, access to equipment, and other family members' presence in the home. To ensure a more equitable experience for our participants, please be sure your decision-making process and comments are related only to the content and quality of the presentation or speech itself."

Please click the link above when the round begins so that the management of this tournament knows that you have started the round.

Return to home page

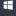

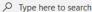

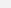

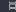

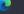

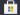

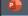

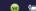

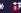

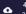

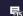

Watch the round
Edit comments to students
Enter Ranks, Speaker Points, and/or Win
Save ballot. (Once the ballot is saved, it cannot be changed.)

#### Electronic ballot

Thank you. The round has started.

Alaska State Championship DEC Rd. 1 Sect. A Thu. Feb. 11 at 9:00 AM

Judge: Shawn Briscoe

Please carefully review the following statement on implicit bias from the National Speech and Debate Association.

"We are all influenced by implicit bias, or the stereotypes that unconsciously affect our decisions. When judging, our implicit biases negatively impact traditionally marginalized and disenfranchised students. Before writing comments or making a decision, please take a moment to reflect on any biases that may impact your decision making.

Please remember that the video quality of a student's performance or speech may be impacted by lighting, internet, access to equipment, and other family members' presence in the home. To ensure a more equitable experience for our participants, please be sure your decision-making process and comments are related only to the content and quality of the presentation or speech itself."

Pos. Competitor Comments Rank

1 2NB Nick Byrne Edit comments

2 2SB Sarah Byrne Edit comments

Save ballot Return to home page